## **FORMAT HDD**

Deletes all files on the HDD.

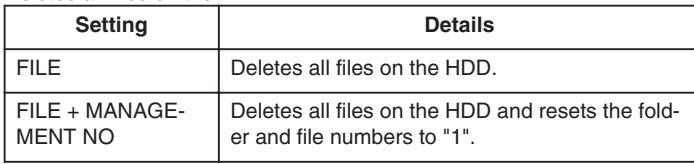

## **CAUTION:**

- All data on the HDD will be deleted when it is formatted. Copy all files on the HDD to a PC before formatting.
- Make sure that the battery pack is fully charged or connect the AC adapter as the formatting process may take some time.

## **Displaying the Item**

*1* Touch  $\textcircled{\tiny{1}}$  to display the menu.

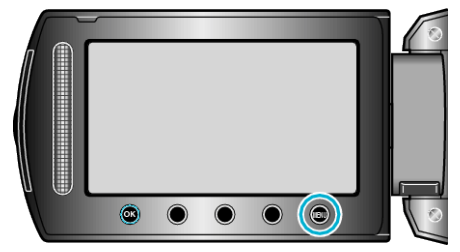

2 Select "MEDIA SETTINGS" and touch  $\circledast$ .

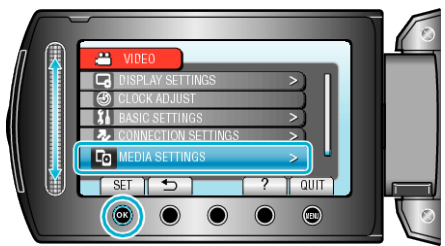

3 Select "FORMAT HDD" and touch  $\circledast$ .

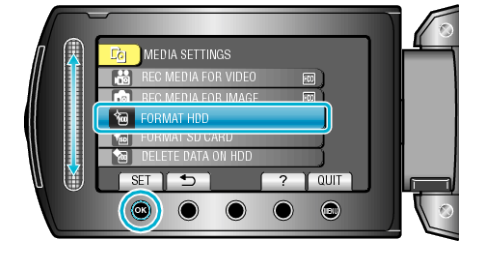

4 Select the setting and touch  $\otimes$ .

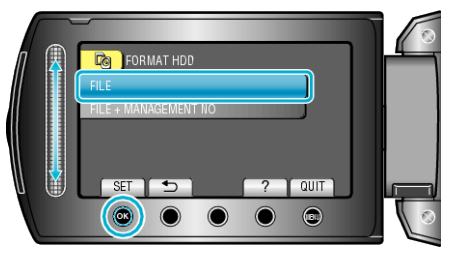

5 Select "YES" and touch  $\otimes$ .

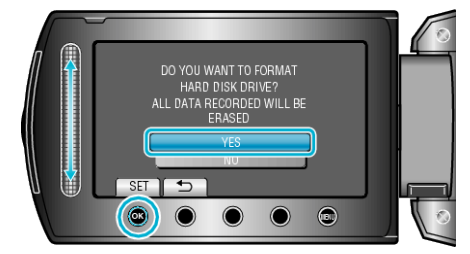

• After formatting, touch  $@$ .